$\sim$   $\sim$ 

**EESTI** . . STATISTIKA

# **EKOMAR**

Одним из важнейших наборов данных при производстве статистики является подаваемый в коммерческий регистр отчет за хозяйственный год. В eSTAT опросник EKOMAR предварительно заполняется для предприятия на основании данных отчета за хозяйственный год (MAA), что уменьшает нагрузку предприятий при подаче данных и предотвращает повторное запрашивание данных. Лицу, представляющему данные, требуется добавить лишь ту информацию, которая не была запрошена или представлена в MAA.

Вопросник EKOMAR предназначен для получения детальных данных о финансовых показателях предприятий. На основании этих данных оценивается экономический рост Эстонии, назначаются предпринимательские субсидии и составляются обзоры предпринимательства. Отчетный период вопросника EKOMAR составляет один календарный год. Для упрощения заполнения структура вопросника максимально похожа на вопросник MAA.

Вопросник EKOMAR предварительно заполняется данными MAA, поскольку из квартальных вопросников можно получить меньше данных, а сумма четырех кварталов и данные годового отчета могут различаться. Если предприятие не подает отчет за хозяйственный год к сроку или не делает этого вовсе, то в вопроснике EKOMAR придется предоставить больше данных. Своевременная подача MAA и заполнение приложений к годовому отчету значительно сокращают время заполнения вопросника.

Предварительное заполнение осуществляется также с неподтвержденными или неподписанными данными MAA в том случае, если в среде электронного коммерческого регистра был сгенерирован окончательный файл PDF (т. е. данные были проверены и не содержали ошибок) и в графе «Annan Statistikaametile juurdepääsu aruandlusandmete pärimiseks statistikaaruannete eeltäitmiseks» (Предоставляю Департаменту статистики доступ к запросу отчетных данных в целях предварительного заполнения статистических отчетов) поставлена галочка.

Если предприятие подавало вопросник EKOMAR также в прошлом году, то в таблицах «Põhivarade liikumine» (Движение основных средств) и «Vara, kohustised ja omakapital» (Имущество, обязательства и собственный капитал) будет столбец с предварительно заполненными данными «Eelmise aruandeperioodi lõpul» (В конце прошлого отчетного периода). При поступлении данных MAA этот столбец переписывается.

 $\sim$   $\sim$ 

# **Полезные советы по заполнению опросника EKOMAR**

**Департамент статистики использует ежегодный опросник экономических данных EKOMAR для подготовки обзоров предпринимательства и оценки роста экономики в стране. На нем основана самая важная масштабная работа в сфере статистики, резюмирующая данные за весь год.**

#### **Вот несколько советов, которые упростят вам заполнение опросника.**

#### 1. **Как проще всего заполнить опросник?**

Заполнять опросник будет проще всего, когда данные уже представлены посредством отчета за хозяйственный год (majandusaasta aruanne, MAA). Подача отчета за хозяйственный год обеспечивает частичное предзаполнение опросника EKOMAR и снижает нагрузку на лицо, подающее опросник.

Для предзаполнения опросника можно использовать элементы таксономии годового отчета. Показатели, созданные компанией и не являющиеся элементами таксономии, нельзя использовать для предзаполнения опросника.

# 2. **Насколько быстро данные из коммерческого регистра становятся предзаполненными данными в опроснике EKOMAR?**

Коммерческий регистр отправляет данные для предварительного заполнения раз в час. Для этого требуется, чтобы отчет за хозяйственный год был подписан и отображался в коммерческом регистре. Предзаполняются только те опросники, которые в среде eSTAT отмечены статусом **«Alustamata»** (Не начат) или **«Tühistatud»** (Удален).

По утрам в рабочие дни компаниям, чей опросник EKOMAR был предварительно заполнен данными из годового отчета в предыдущий рабочий день, отправляется соответствующее уведомление по электронной почте.

# 3. **Что делать, если заполнение опросника начато, но я хочу использовать функцию предзаполнения?**

В таком случае нужно удалить начатый опросник в среде eSTAT. Для этого в настройках (иконка с изображением шестеренки справа вверху) выберите пункт **«Tühista küsimustik»** (Удалить опросник) и начните заполнять опросник заново после поступления данных из годового отчета, то есть через час.

# 4. **Как просмотреть дополнительную информацию о таблице и переменных?**

Дополнительная информация о таблице и переменных откроется, если нажать на название таблицы.

*Пример: TÖÖHÕIVE, TÖÖTUNNID (Занятость, рабочие часы).*

# 5. **Как выбрать схему отчета о прибыли для представления данных?**

Как и в отчете за хозяйственный год, в опроснике EKOMAR используются две **схемы отчета о прибыли**. Для представления данных нужно выбрать **одну из них**, то есть ту же самую схему, которая использована в вашем годовом отчете (схему 1 или схему 2). Обратите внимание, что **показатели затрат** (kulunäitajad) в отчете о прибыли обозначены положительными числами.

# 6. **Что означает символ ∑?**

**Символом ∑** во вспомогательных рядах или колонках обозначаются вычисляемые значения, которые будут отображены после сохранения таблицы. Такие ячейки выделены серым фоном, и их можно использовать для исправления ошибок.

7. Если у вашей компании нет конкретного показателя, вносить **0 (ноль)** в соответствующие ячейки опросника **не надо**.

#### 8. **Как проверить, правильно ли внесены данные?**

**EESTI** STATISTIKA

> После завершения заполнения каждой таблицы нужно сохранить данные (кликнуть на кнопку «Salvesta»). Для проверки таблицы нажмите на кнопку **«Kontrolli tabelit»** (Проверить таблицу), которая находится над таблицей справа. Так будет проще исправить ошибки в конкретной таблице. Кнопка **«Kontrolli küsimustikku»** (Проверить опросник) предназначена для проверки **всего** опросника, и при нажатии на нее отображаются все ошибки внутри всех таблиц, а также ошибки во взаимосвязанных таблицах. Рекомендуем использовать эту функцию, когда **все таблицы** заполнены и проверены по одной.

#### 9. **Что означают точки перед рядами в некоторых таблицах?** Они означают подразделы.

*Пример:* Доход от продаж делится на несколько подуровней, например, доход от продаж нерезидентам, а в этом разделе, в свою очередь, доход от продаж в страны Европейского Союза.

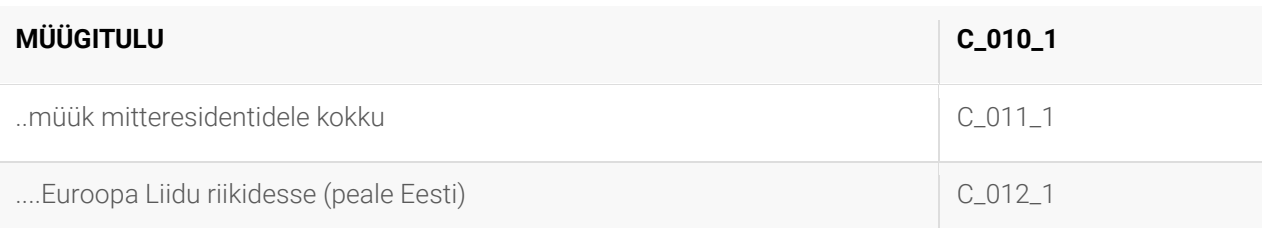

10. В таблице основных средств (6.2.) перед наименованием подраздела стоит сокращение «sh» («в том числе»).

**Пример:** Машины и оборудование делятся на три категории: сколько в том числе имеется транспортных средств, компьютеров и компьютерных систем, а также прочих машин и оборудования.

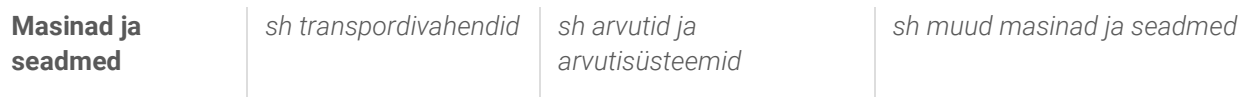

#### 11. **Куда вносить данные о земельных участках и строениях?**

Данные о земельных участках и строениях в зависимости от назначения их использования нужно вносить в таблицу материальных основных средств или инвестиций в недвижимость.

В качестве материальных основных средств указываются земельные участки и строения (и связанные с ними права), которые предприятие использует в своей хозяйственной деятельности, например, для производства изделий, оказания услуг и т. д. В таблице инвестиций в недвижимость указываются земельные участки и строения, которые в первую очередь служат для получения арендного дохода, увеличения стоимости или с обеими целями, а не для производства изделий или оказания услуг.

Пояснения и примеры по отображению материальных основных средств или инвестиций в недвижимость можно найти **в инструкции «Инвестиции в [недвижимость»](https://www.rahandusministeerium.ee/et/easb/aruandluskorraldus)**, изданной рабочей группой по бухгалтерскому учету (RTJ 6).